## Let's get started

**Flip over to the back to fill in your Service Ready Date & Equipment details before beginning installation.**

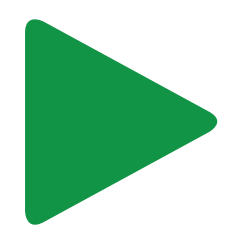

## Quick Set-Up Guide

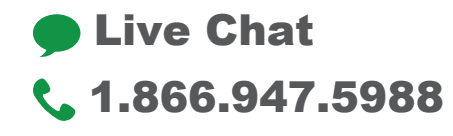

## Start here & note

#### What is your Service Ready Date?

(Find your Service Ready Date on your order confirmation email.) Your service will be ready for installation/activation on this date:

### Note your Equipment IDs:

(You will need this to set up your devices)

#### Internet Router

Wi-Fi Network Name:

(See the label on the bottom of your router)

Wi-Fi Password:

#### **DVR/Set-Top Box (STB)**

Model:

(Located on the front of the STB)

MCARD SN: (See the label on the bottom of the STB)

## Ziply Fiber Support

#### **ziplyfiber.com/helpcenter/categories/tv**

(view videos and detailed installation guides)

## Tips

If you are installing Fiber TV Internet and your last provider was Cable or satellite, you may need to reconnect your home wiring (coax and/or Ethernet) to the Optical Network Terminal (ONT). Your ONT is often located in or outside of your garage, basement or an interior closet, may be in a protective case and appear different than the illustration. Simply open the ONT and connect your home's coax and/or Ethernet.

**ONT**  $\mathbb{R}$  o **Coax wall jack find** final 鬥 ŢIJ  $\odot$ ┨╶ **Fiber Optic coming from Ziply Fiber to your ONT AND/OR** ▥  $\begin{pmatrix} \mathbb{I}_{\alpha} \\ \mathbb{I}_{\beta} \end{pmatrix}$ **Ethernet**  wall jack **Exterior basement or**  Ţ **garage wall Phone If you are adding Digital Voice wall jack (VoIP) service, your phone line connects directly to the ONT**

## **How Ziply Fiber connects your home to Fiber TV:**

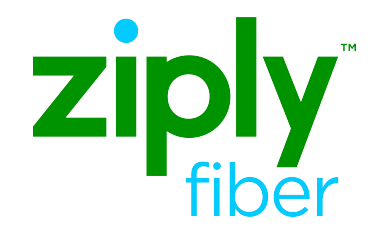

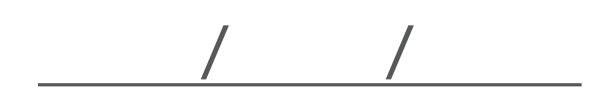

# By Ziply Fiber **FiberTV**

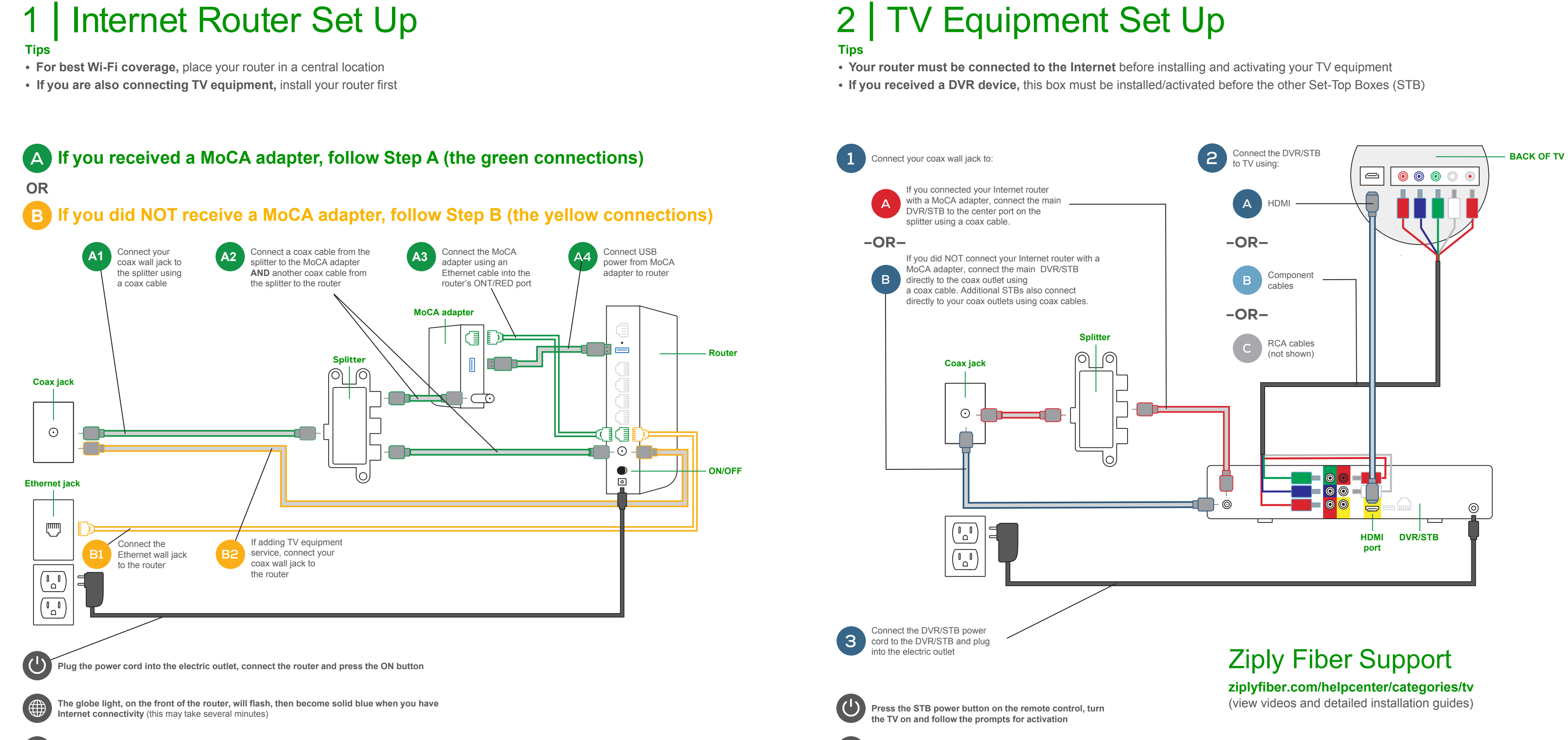

**Follow the TV screen prompts for activation** (A firmware will download to your device which may take up to 30 minutes)

**Connect your devices using your Wi-Fi Name and Password**  (see the label on the bottom of your router)

 $\widehat{\mathcal{E}}$ 

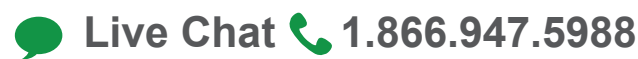